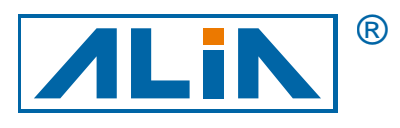

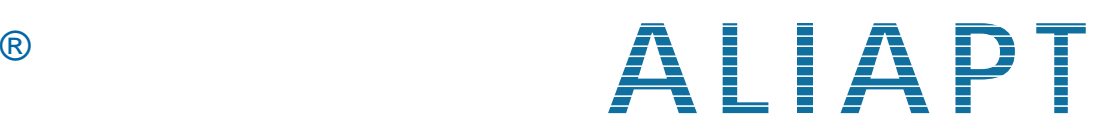

# 智慧型壓力傳送器

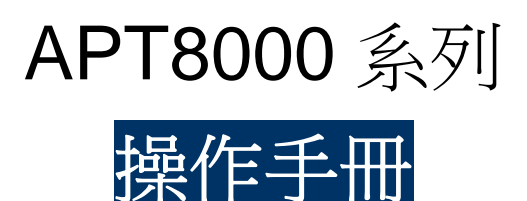

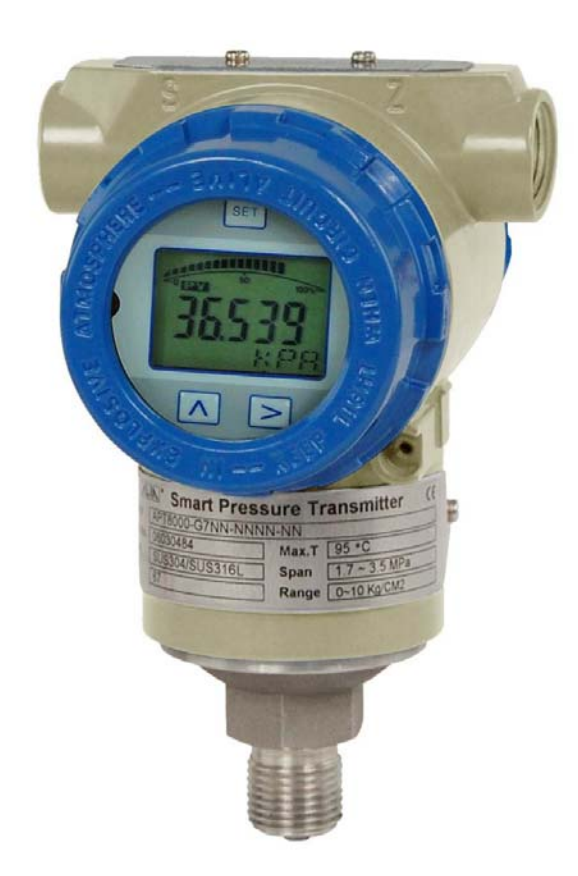

**ALIA TECHNOLOGY LLC** URL : http://www.alia-inc.com 633 W. 5th Street, 26th Floor, Los Angeles, CA 90071, USA TEL : +1 - 213 - 533 - 4139 FAX : +1 - 213 - 223 - 2317 OP8000.1.1.7.R4CHT

 $\epsilon$ 

## 目 錄

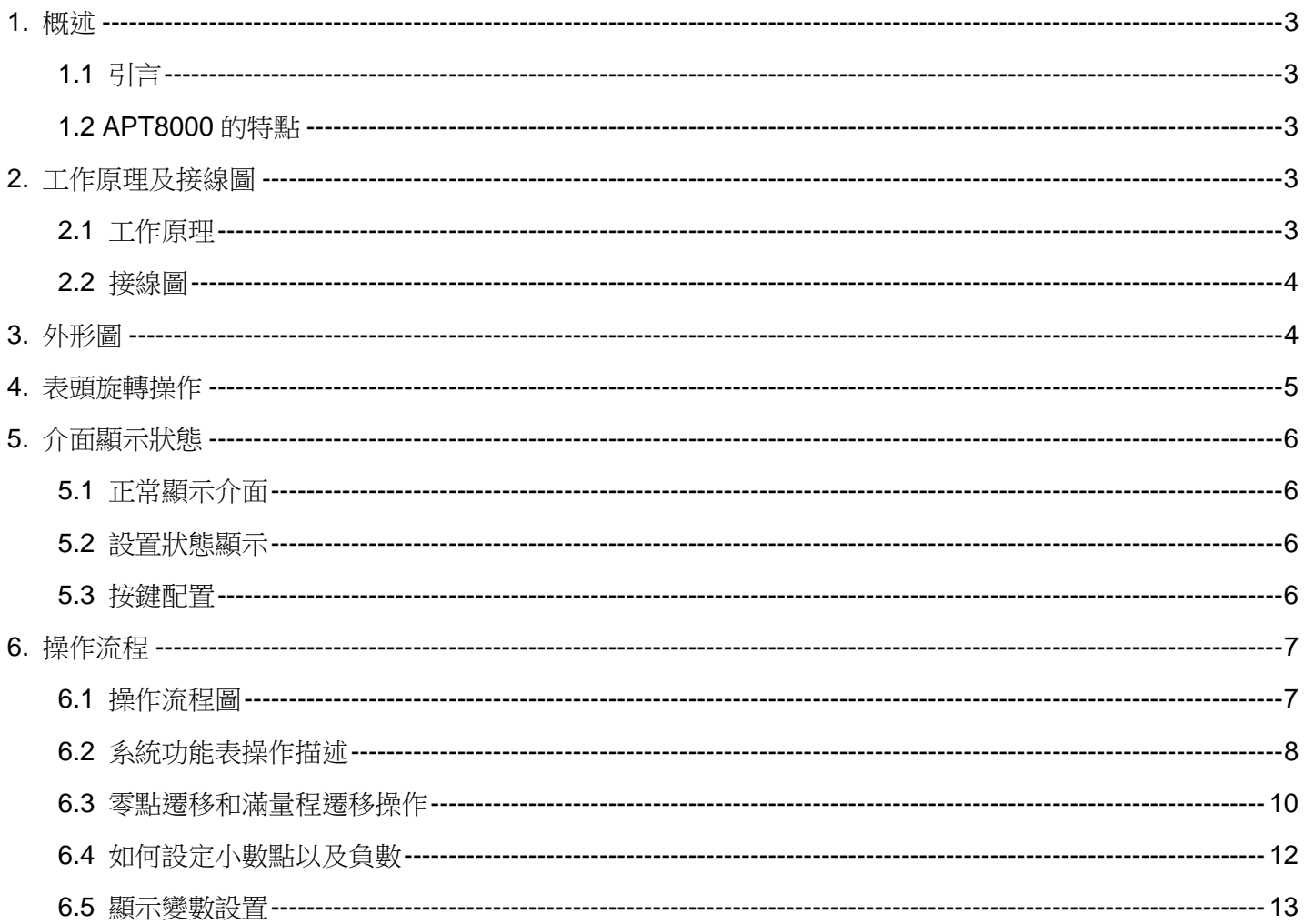

### **1.** 概述

### **1.1** 引言

APT8000 系列壓力傳送器是一款由 ALIA 公司自行研發的多功能數位式智慧型儀器表。在採用成熟的,可靠的感測器技術 基礎上,結合先進的單片機技術和感測器數位轉換技術核心精心設計而成。 核心部件採用十六位單片機,其強大的功能和高速的運算能力保證變送器的品質。整個的設計著眼於可靠性、穩定性、高 精度和智慧化。且滿足工業現場應用的要求,軟體採用了數位信號處理技術,具有良好的抗干擾能力和零點穩定性,具備

零點自動跟蹤能力(ZSC)和溫度自動補償能力(TSC)。

### **1.2 APT8000** 的特點

APT8000 不但具有良好的抗干擾能力和零點穩定性,具備零點自動跟蹤能力(ZSC)和溫度自動補償能力(TSC)。 可選擇 HART 模組, 具有 HART 通訊能力。

### **2.** 工作原理及接線圖

### **2.1** 工作原理

採用美國 Nova Sensor 公司生產的高精度,高穩定性的擴散矽隔離式感測器元件,通過高可靠性的放大電路及精密的溫度 補償,將被測介質的絕壓或表壓轉換成 4-20mA 標準電流信號輸出。

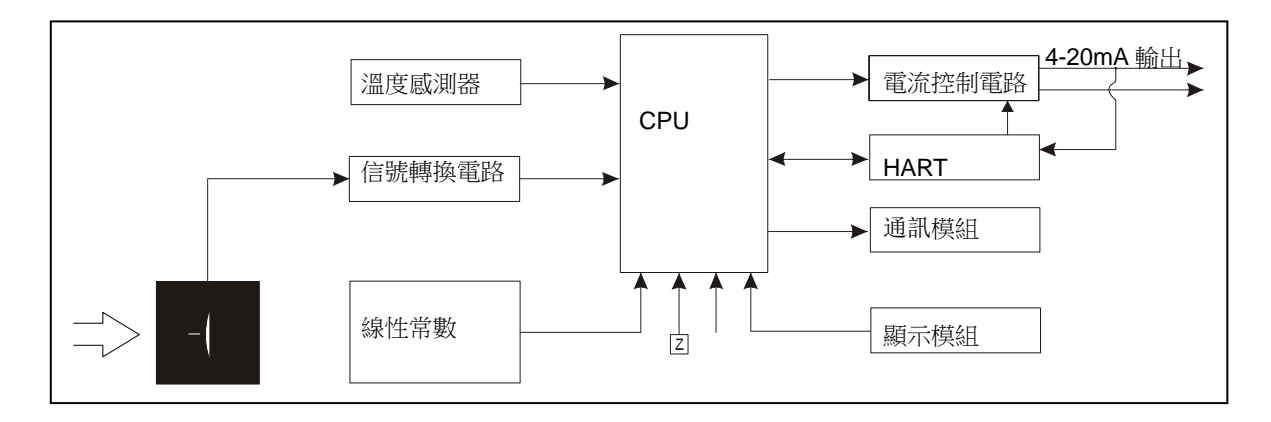

**2.2** 接線圖

### APT8000 為二線式 4-20mA 輸出。

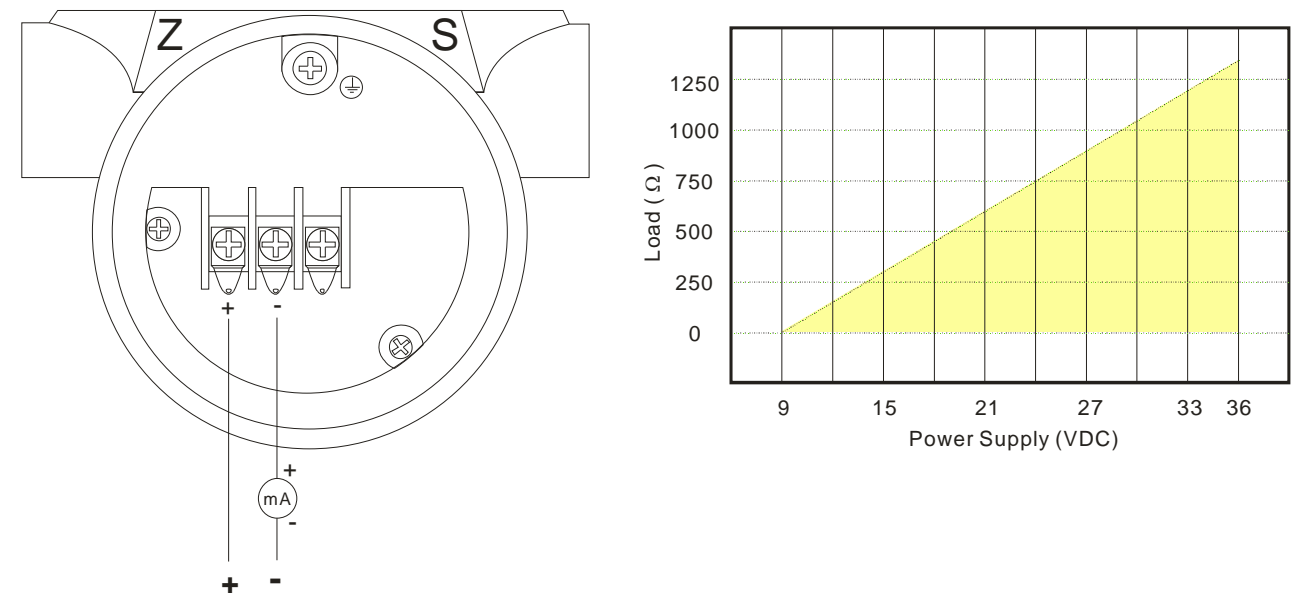

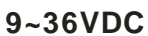

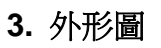

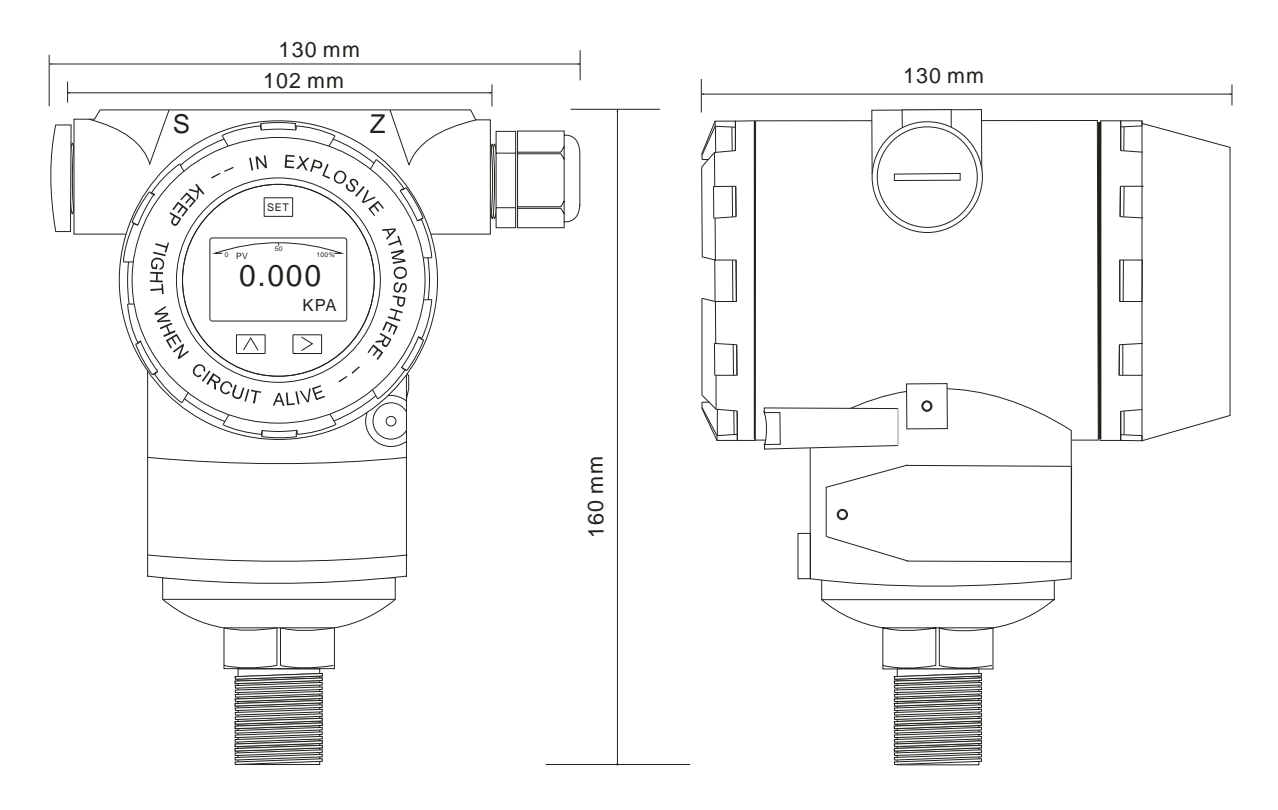

**4.** 表頭旋轉操作

順時針可旋轉表頭 0-200°, 逆時針可旋轉表頭 0-160°, 如下圖所示:

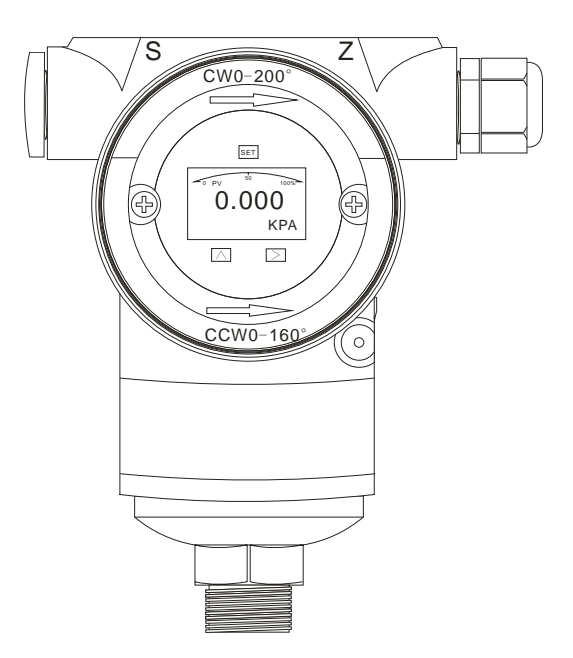

下圖為表頭旋轉的具體應用:

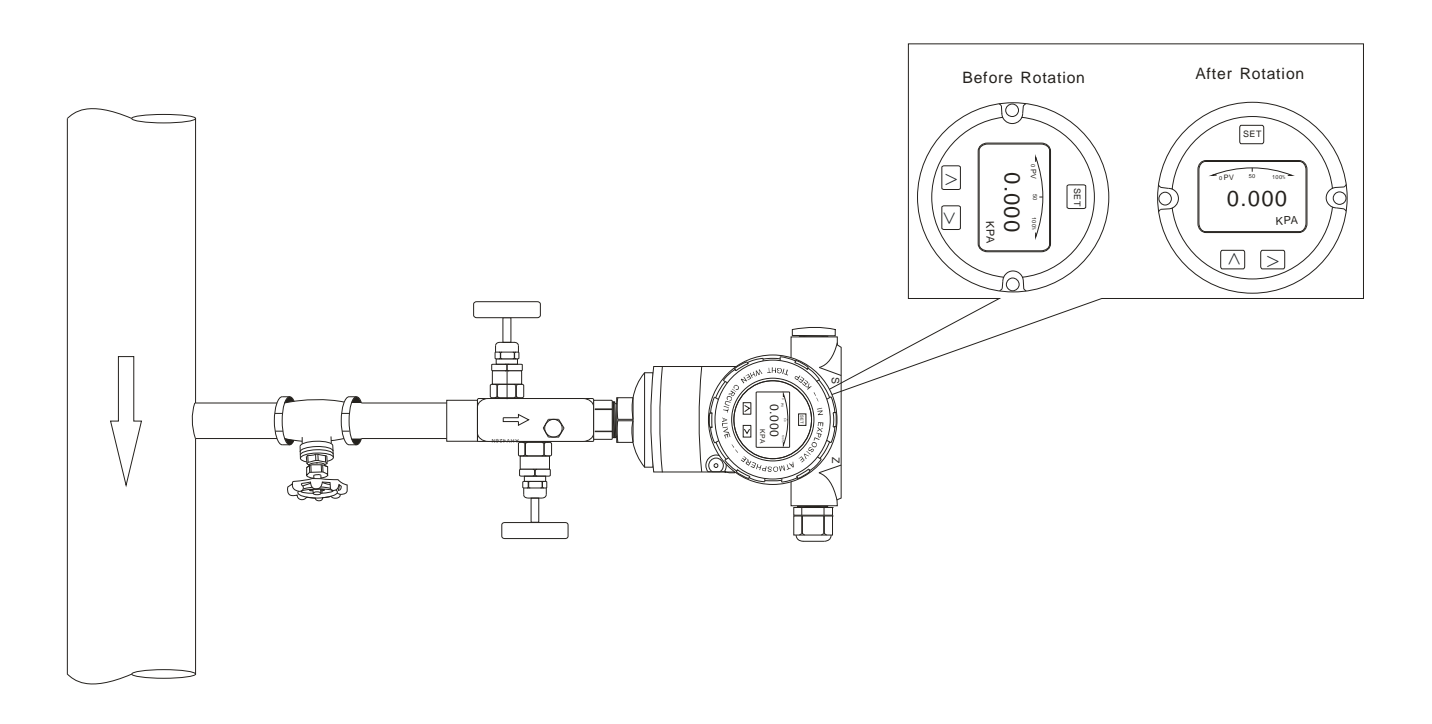

### **5.1** 正常顯示介面

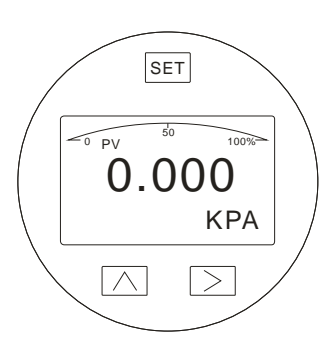

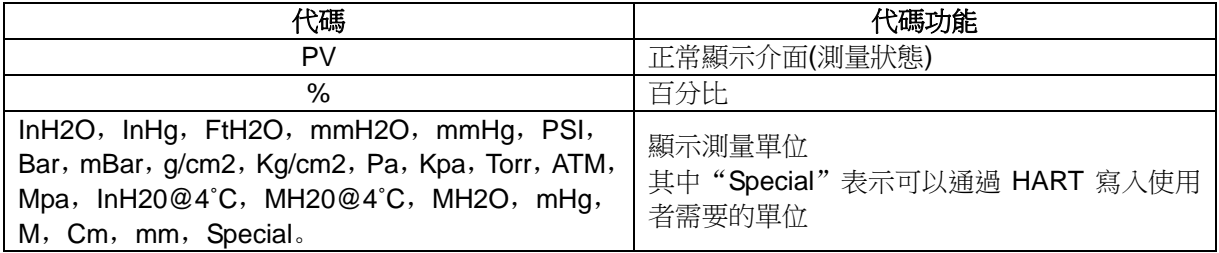

### **5.2** 設置狀態顯示

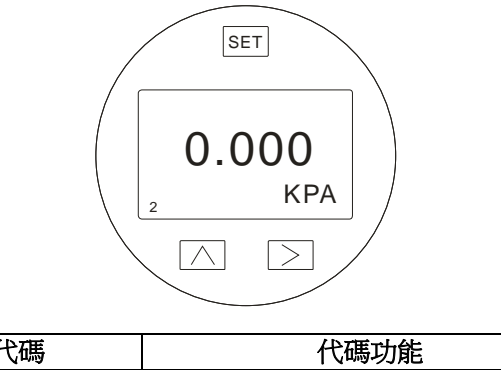

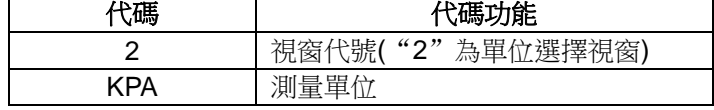

### **5.3** 按鍵配置

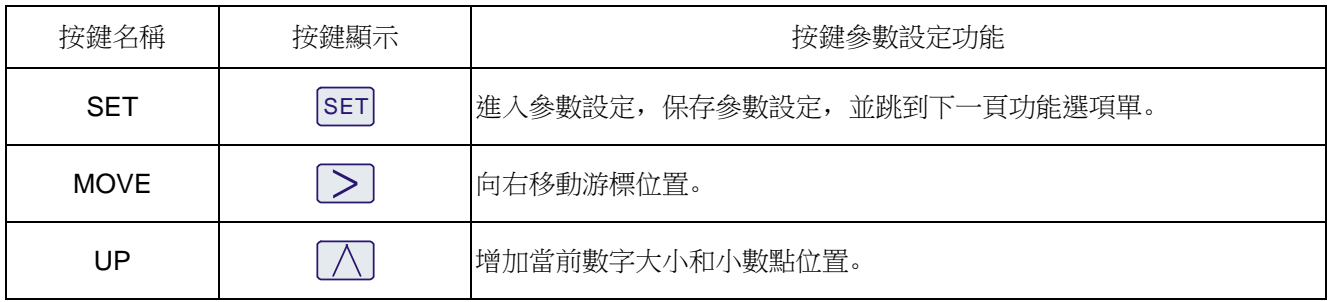

1. 按住2鍵 2 秒後鬆開進入主功能選項單設置。

當停留在視窗 0 時, 10 秒鐘按鍵無反應時, 則自動返回正常顯示介面。

當停留在非視窗 0 時, 2 分鐘按鍵無反應時, 則自動返回正常顯示介面。

2. 按住 <sup>[sm]</sup> + 25 秒, 鬆開後進入功能表設置視窗 6 零點清除, 按 <<br /> 键選擇"YES"進行清除零點。

3. 按住 < + > 5 秒, 鬆開後進入功能表設置視窗 7 零點遷移和滿量程遷移。

此時按住 ②鍵約 5 秒,鬆開後完成零點遷移, 按住 ②鍵約 5 秒,鬆開後完成滿量程遷移。

### **6.** 操作流程

### **6.1** 操作流程圖

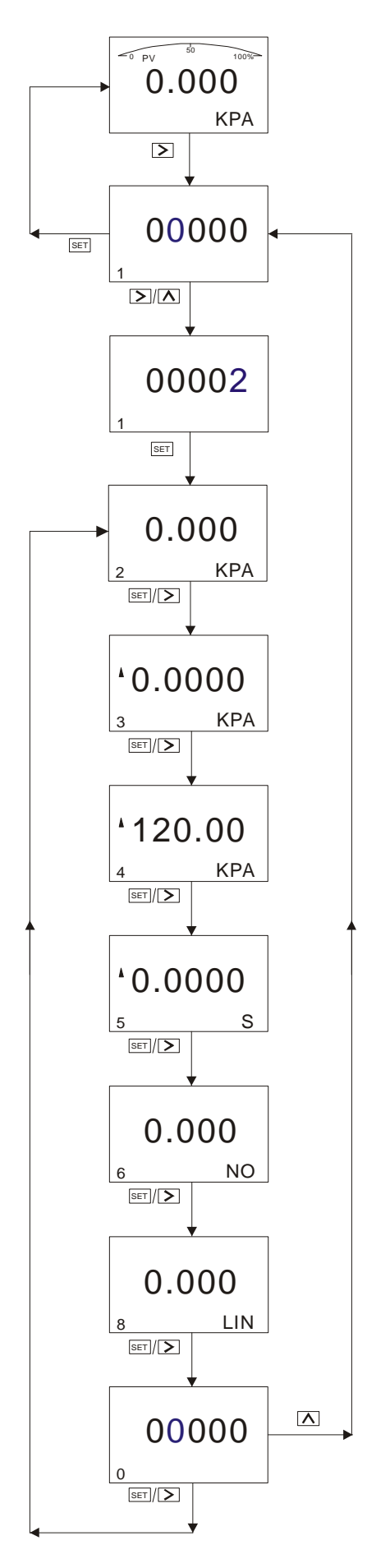

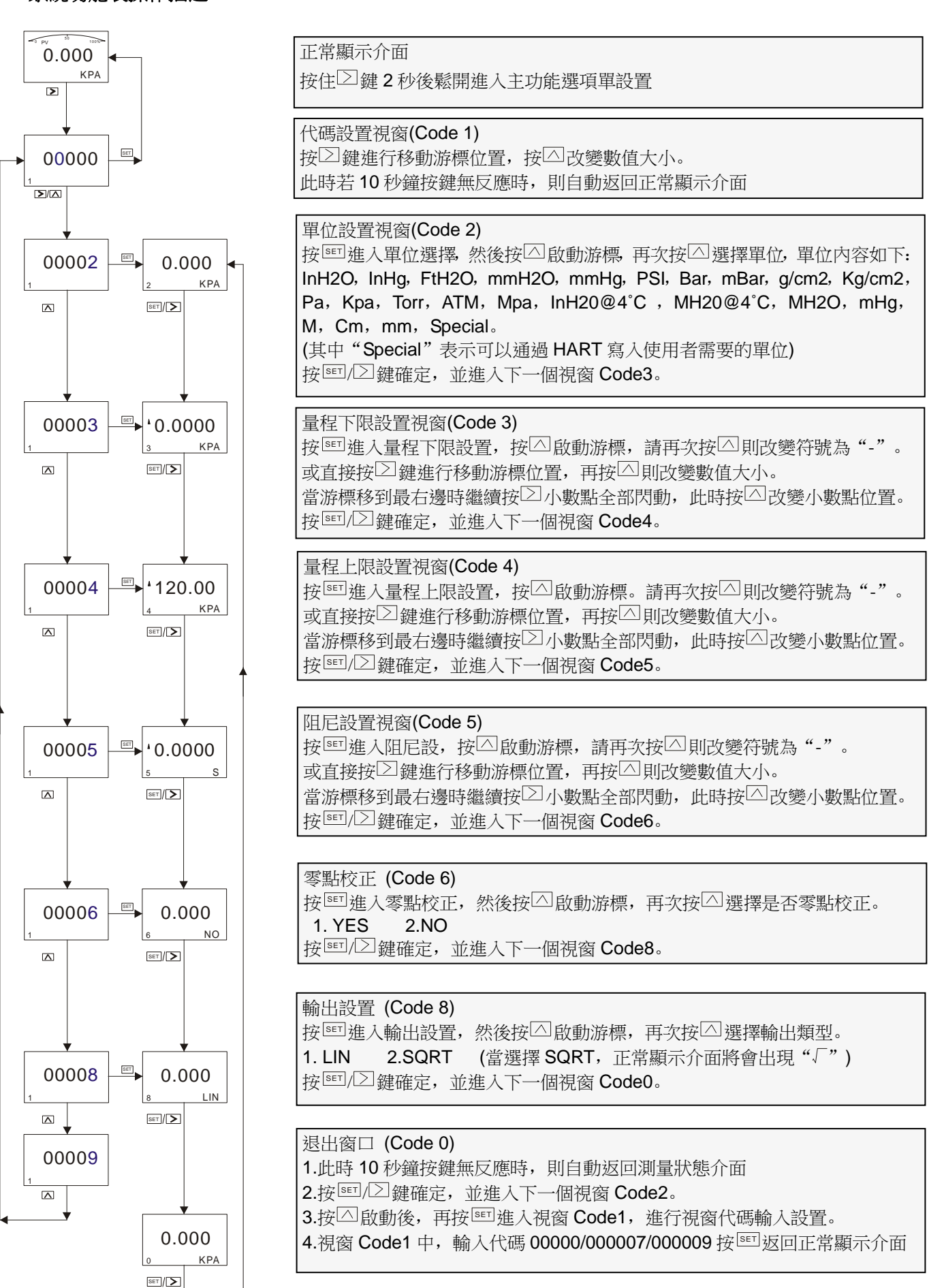

(1) 調整量程上下限對應 4-20mA

設定時需要量程上下限被分別賦值為標準電流值(4mA/20mA)。前提:由工藝過程提供或由壓力傳送器給出兩個參考電 壓。變壓器經設定以後,測量值標牌上的量程可能和實際設定不相符。根據不同序列和不同測量範圍,量程比最大可到 1:100.

被測壓力和輸出電流之間為線性關係,可以用以下公式計算出電流值。其中1為輸出電流,P 為被測壓力,ME 為上限 值,MA 為下限值。

 $I = \frac{P - MA}{ME - MA} \times 16mA + 4mA$ 

在實際使用中,由於測量要求或測量條件的變化,需要改變傳送器的量程範圍,而量程調整相當於改變傳送器輸入輸出特 性的斜率。如曲線 1 到曲線 2,為量程上限增大調整。而曲線 2 到曲線 3,為量程下限增大調整,由下圖可見:

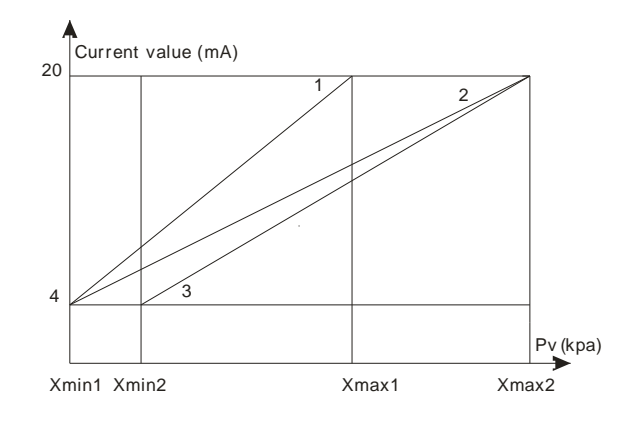

(2) 阻尼設置

可設置時間為 0-32s,值越大,測量值顯示越穩定(波動更加平緩),增加阻尼時間會造成信號滯後。

(3) 零點校正

由於零點漂移使被測的零點顯示不為零,進行零點校正,使測量精度更高。

(4) 輸出設置

如傳送器壓力範圍"0-100kpa",輸出設置為"lin"時,電流輸出為曲線 1。

設置為"sqrt"時,電流輸出為曲線 2, 比如管道壓力測量為 25kpa, 在"sqrt"條件下,電流輸出為 12 mA。

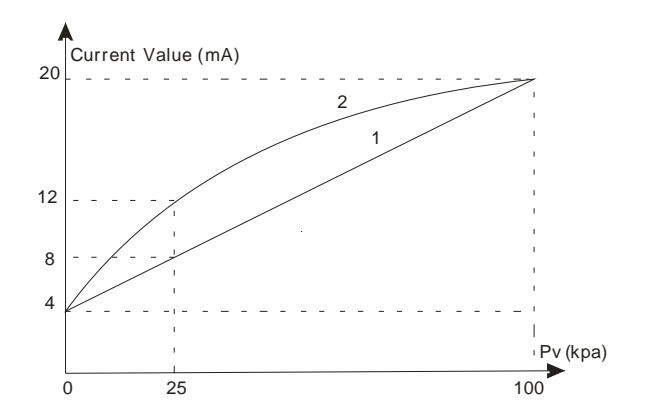

## **6.3** 零點遷移和滿量程遷移操作

該視窗為隱藏視窗,在代碼視窗中直接輸入代碼7無法顯示,必須通過按住△+25秒才能顯示。

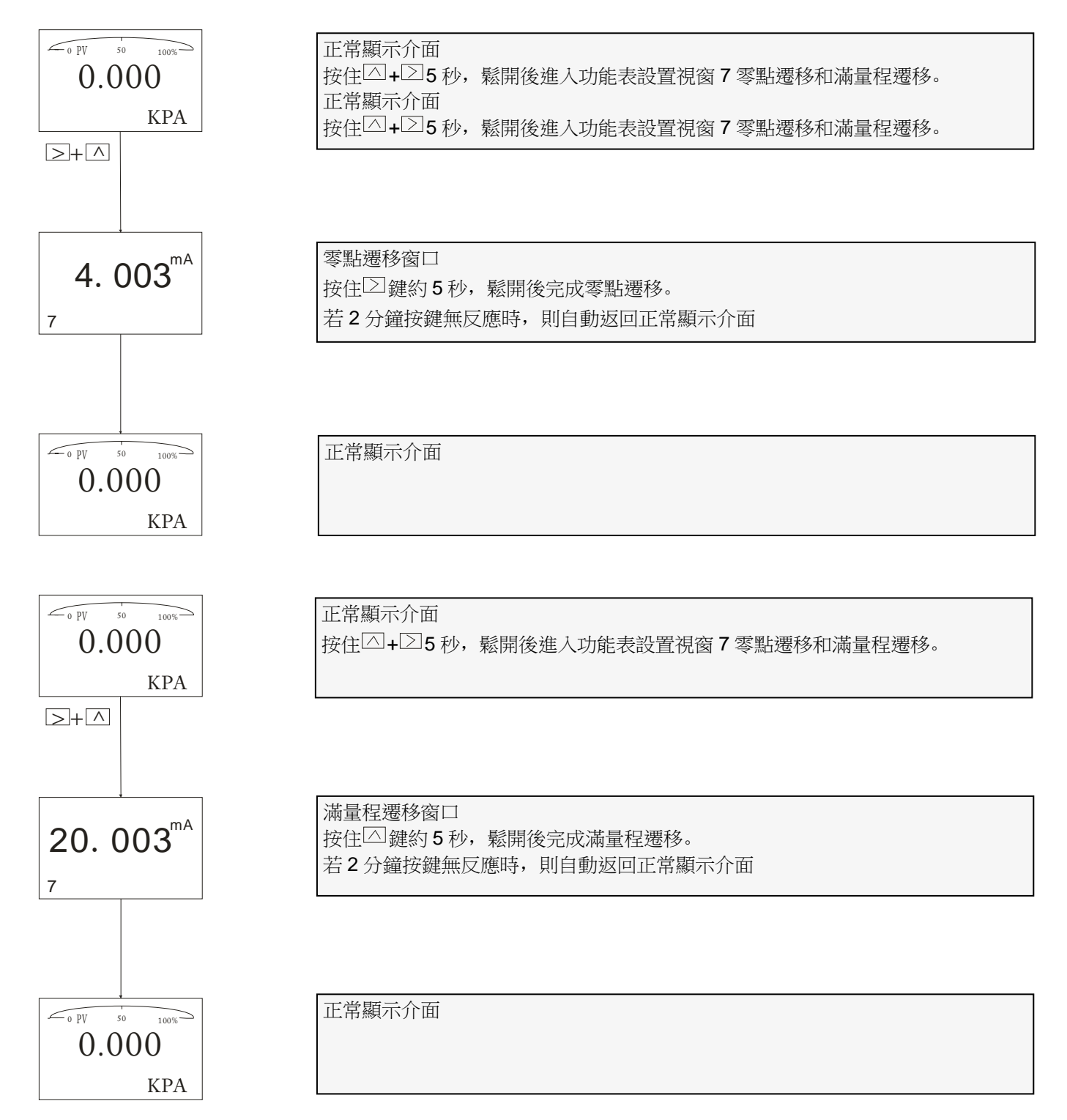

在實際測量中,為了滿足使用者的要求,常常需要將測量的起點遷移到某一數值(正值或負值),這就是所謂零點遷移和滿量 程遷移。

### (1) 零點遷移 (Elevated Span / Suppressed Span)

遷移後測量範圍向正(或大)方向改變,所以也可稱為正遷移。如壓力傳送器安裝 A 點時,進入引壓管内的介質形成的液柱 AB 會始終給傳送器一個壓力, 使傳送器的測量結果變成 AC 的壓力值(被測壓力值 BC 加液柱壓力值), 這時當液面位置在 B 點時對傳送器進行正遷移,使對應的 4-20mA 起始值 A 點遷移到 B 點。這樣就可以滿足使用者控制應用。

假如壓力傳送器的量程 0~80kpa,而引壓管的 AB 壓力為 15kpa,通過零點遷移操作後就會如下圖所示:從曲線 1 變為曲 線 2.

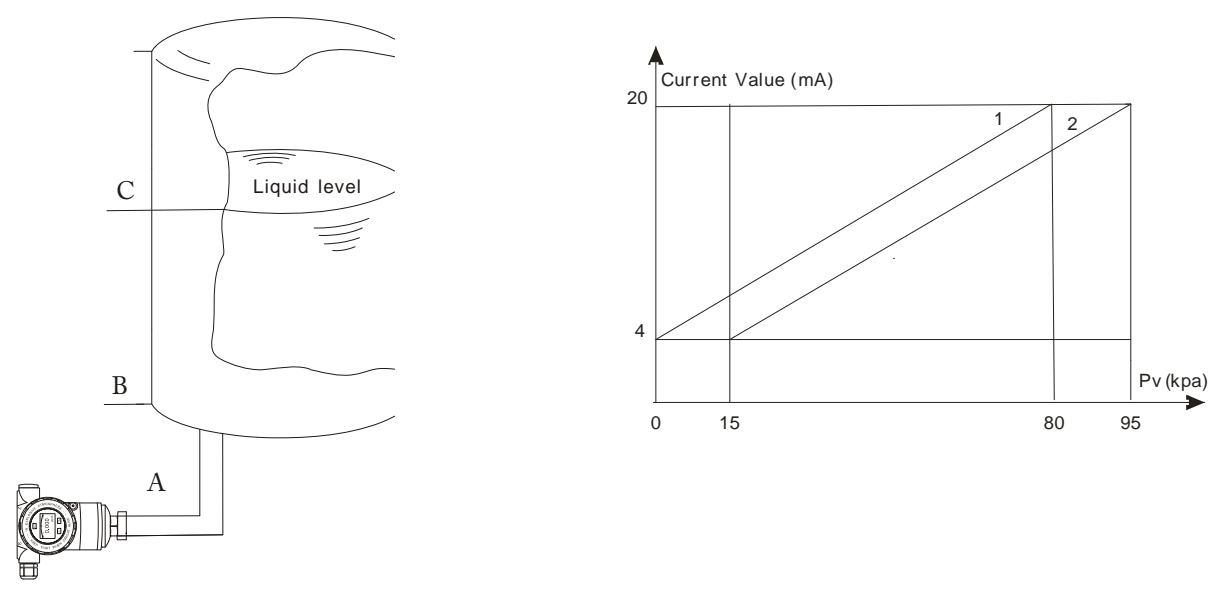

### (2) 滿量程遷移

遷移後測量範圍向負(或小)方向改變,所以也可稱為負遷移。如壓力傳送器測量液位壓力時,操作者只要介質的液位 AB 的 壓力值(低於量程 AC 壓力值),可以進行滿量程遷移。

假如壓力傳送器的量程 10~100kpa, 而操作者要的液位 AB 壓力為 65kpa, 通過滿量程遷移操作後就會如下圖所示: 從曲 線 2 變為曲線 1。

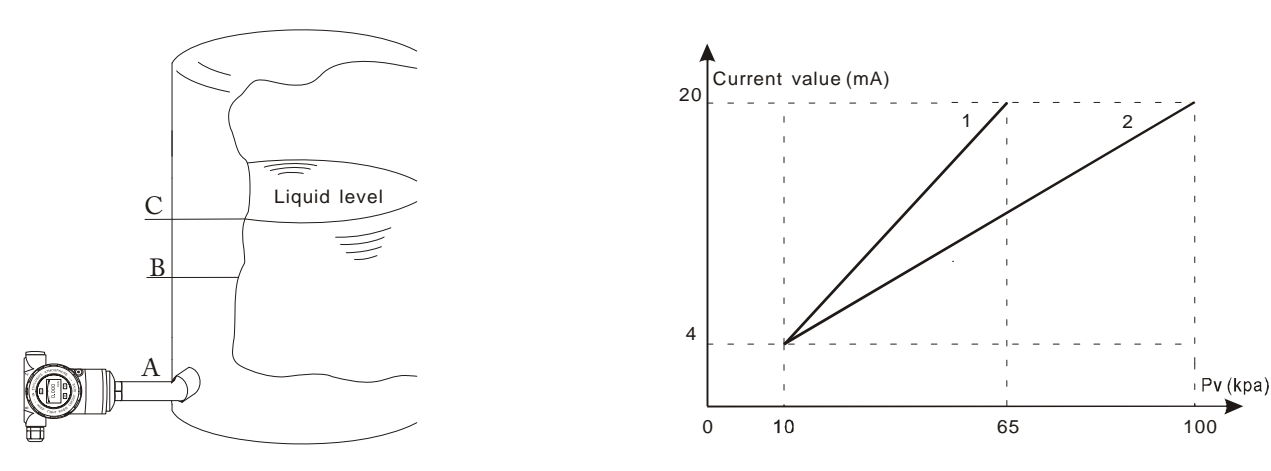

### APT8000 操作手冊 OP8000.1.1.7.R4CHT **6.4** 如何設定小數點以及負數

### 例如設定零點為: **- 15Kpa**  $\sim$  100  $\sim$ 正常顯示介面 0.000 按住2鍵2 秒後鬆開進入主功能選項單設置 KP/  $\triangleright$ 代碼設置視窗(Code 1) 00000 按 型鍵進行移動游標位置, 按 过改變數值大小。 此時若 10 秒鐘按鍵無反應時,則自動返回正常顯示介面 1  $\sum/\Lambda$ 代碼設置視窗(Code 1) 00003 按 对 改變數值大小, 將數值更改成 00003 按 图 進入零點設置 1 SET 零點設置視窗(Code 3)  $*0.0000$ 按 SET 進入零點設置 3 KPA  $\overline{\Lambda}$ 零點設置視窗(Code 3)  $-0.0000$ 首先請按 回啟動游標. 請再次按 可則改變符號為"-"(即在最左邊添加一個"-"符號) 3 KPA  $\triangleright$ 然後按∑鍵進行移動游標位置,再按 到即改變數值大小,進入以下視窗 零點設置視窗(Code 3)  $-1.5000$ 按 ② 移動游標位置, 當游標移到最右邊時繼續按 ② 小數點全部閃動 3 KPA 進入以下視窗  $>/\sqrt{\Lambda}$ 零點設置視窗(Code 3)  $-1.5000$ 小數點全部閃動後,請按 $\overline{\triangle}$ 改變小數點位置,(請按 $\overline{\triangle}$ 鍵 2 次),推入以下視窗 3 KPA  $\geq$ 零點設置視窗(Code 3)  $-15.000$ 按 <sup>[6]</sup> 鍵確定, 並進入下一個視窗 Code4。 3 KPA SET

量程設置視窗(Code 4)

 $120.00$ 

4 KPA

## **6.5** 顯示變數設置

液晶顯示幕幕可以設置顯示"Press valve", "mA valve", "%"三種顯示內容其中一種固定顯示或兩種交替顯示。 當顯示內容第一變數與第二變數相同時,則是固定顯示。 當顯示內容第一變數與第二變數不同時,則是交替顯示。(間隔時間為 4 秒) 在正常顯示介面, 按 回 鍵不放, 可以更改顯示的變數內容。(左下角功能碼為"30")

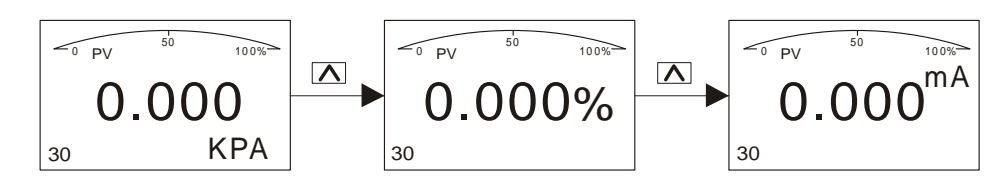

正常介面不同變數則為交替顯示:例如: "Press valve", "mA valve"交替顯示, (第一變數"Press valve", 第二變數 "mA valve")

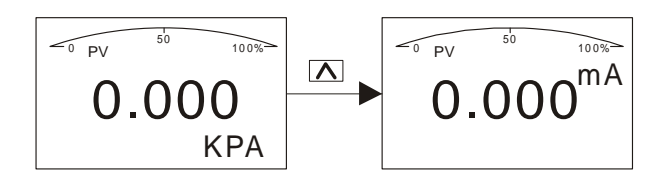

正常介面相同變數則為固定顯示:例如:"Press valve"固定顯示,(第一變數和第二變數都是"Press valve")

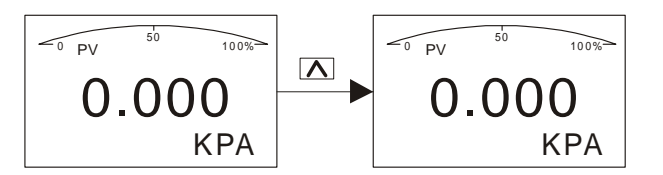

### 例如**:1** 當前顯示內容為"**Press valve**"與"**mA valve**",交替顯示,此時要更改成固定顯示,且顯示內容為"**Press valve**"

那麼需要將變數"mA valve"顯示更改成"Press valve",即第一變數與第二變數相同。

操作步驟:當螢幕顯示內容為"mA valve"時按下按鍵△鍵不放,等待螢幕顯示轉變成"Press valve"時鬆開按鍵, 即完成把"mA valve"顯示更改成"Press valve"顯示,此時螢幕的顯示為固定顯示,顯示為"Press valve"。

例如**:2** 當前變數顯示內容為"**Press valve**"固定顯示,此時要更改成"**Press valve**"與"**mA valve**",交替顯示。 那麼需要將變數"Press valve"顯示更改成"mA valve",即第一變數與第二變數不同。

操作步驟: 當螢幕顯示內容為"Press valve"時按下按鍵 <sup>因</sup>鍵不放, 等待螢幕顯示轉變成"mA valve"時鬆開按鍵, 即完成 把"Press valve"更改成"mA valve"顯示,此時螢幕的顯示為交替顯示,顯示為"Press valve"和"mA valve"。

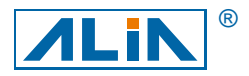

## **ALIA TECHNOLOGY LLC**

Tel: + 1 - 213 - 533 - 4139<br>URL: www.alia-inc.com

633 W. 5th Street, 26th Floor, Los Angeles, CA 90071, USA URL: www.alia-inc.com Email: alia@alia-inc.com

## **APT8000\_2 " Mounting Bracket\_Installing**

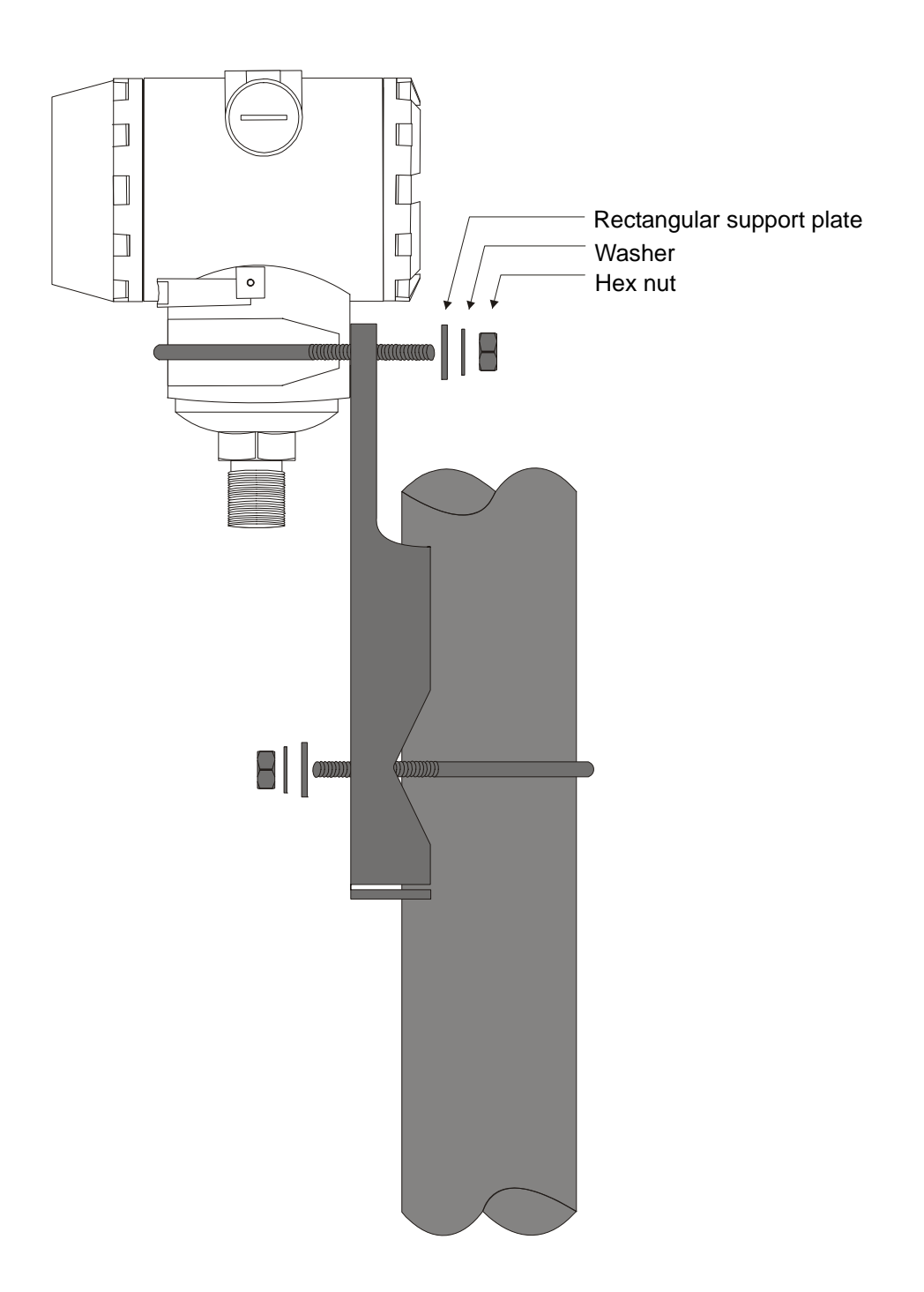